# **AutoCAD Con Keygen completo**

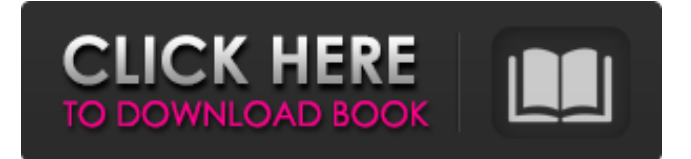

### **AutoCAD Crack con clave de licencia [Mac/Win] [abril-2022]**

Historia AutoCAD está disponible en dos ediciones, Architectural Desktop y Technical Edition. Las diferencias entre las dos ediciones se describen en la página Tecnología. AutoCAD se comercializó originalmente como "AutoCAD PARA COMPUTADORAS PERSONALES", pero se renombró como "AutoCAD" a principios de 1996 después de varios años de comercialización principalmente en las nuevas plataformas Apple IIc más pequeñas. En 2004, Autodesk presentó AutoCAD R14. Esta importante revisión de la interfaz de usuario de AutoCAD se diseñó para estar más integrada en los estándares de la industria de las disciplinas de arquitectura, ingeniería y construcción (AEC). R14 introdujo el dibujo y la anotación en un navegador web e introdujo funcionalidades adicionales como: la capacidad de exportar a PDF, impresión 3D, GeoPDF, importación/exportación de PDF y la capacidad de usar las propiedades del documento como scripts. En julio de 2014, Autodesk lanzó AutoCAD LT R14. AutoCAD LT es un producto basado en vectores y comparte la interfaz de usuario y la funcionalidad de AutoCAD R14, a excepción de ciertas funciones, como el modelado geométrico y 3D. La revisión principal más reciente se lanzó en 2016, trayendo consigo una revisión completa de la interfaz, un nuevo sistema de vistas (que reemplazó el esquema anterior de vistas de diseño), edición del espacio del modelo, un nuevo sistema para la presentación del modelo y anotaciones y una versión móvil. La aplicación se ha reescrito desde cero, con nuevas características, nuevas capacidades y un nuevo énfasis en la colaboración basada en la nube y el intercambio de archivos. Autodesk detuvo la producción de AutoCAD LT, incluida la última versión nueva en mayo de 2017. Autodesk seguirá admitiendo la versión anterior, pero no agregará nuevas funciones, parches ni actualizaciones de seguridad. En octubre de 2018, Autodesk lanzó AutoCAD LT con R14 en Linux y suspendió el soporte para Windows y Mac OS. Historial de versiones Autodesk lanzó AutoCAD en

tres generaciones de software de aplicación de escritorio: AutoCAD R, R2000 y R2010.La línea de productos se conoció más tarde como la línea AutoCAD LT. A medida que el producto evolucionó,

se incorporaron varios subpaquetes de la industria de la ingeniería a la aplicación principal.

AutoCAD/Escritorio arquitectónico Lanzamiento: 1982–1996 (de AutoCAD) 1982–1984: AutoCAD 82 1984–1985: AutoCAD 83 1986-1994: AutoC

#### **AutoCAD Crack+ Clave de licencia llena**

En 1997, la versión 8 introdujo una aplicación RIA (Rich Internet Application) que podía integrarse en las páginas web. Sin embargo, esta tecnología ya no es compatible. AutoCAD también incluye la interfaz de usuario para el proyecto ARX (Autodesk Research & Extension). Otras características y productos incluyen: El AcDb Filler, una herramienta para llenar hojas de papel (listas de materiales). The Draw Connector, una solución para agilizar el proceso de diseño con conectividad en tiempo real a las plataformas en la nube de Autodesk. Historia Historial de versiones historial de ventas Productos de terceros Otras empresas han desarrollado complementos de AutoCAD o productos basados en AutoCAD que pueden funcionar con el software AutoCAD. Muchos de estos están disponibles en

Autodesk Exchange Apps. Ciclo de lanzamiento exclusivo de CAD Limitaciones Desde que Autodesk adquirió Simplify3D, la empresa ha cambiado el método de distribución del software de diseño de Autodesk. Como resultado, Autodesk pasó de un ciclo de lanzamiento a un programa de lanzamiento mensual y se actualizó a la versión más reciente del software cada mes. Si bien es cierto que Autodesk Design Software se ha actualizado, también es cierto que la falta de una versión beta

pública puede ser una desventaja para el usuario. Para evitar la acumulación anual de activos, Autodesk ha desactivado la Guía del usuario que acompañaba a cada edición del software. Antes de pasar al ciclo de lanzamiento mensual, se podía descargar una versión de actualización que incluía la nueva versión del software y la guía del usuario adjunta. Sin embargo, a partir de 2016, Autodesk ya no proporciona actualizaciones. Ediciones Historial de versiones AutoCAD es un conjunto completo de diseño asistido por computadora (CAD) y herramientas de software relacionadas que le permiten crear dibujos en 2D y 3D de prácticamente cualquier tipo.Está disponible como aplicación de escritorio para Microsoft Windows y Mac OS, como aplicación basada en navegador web para Microsoft Windows, como aplicación de tableta de Windows para tabletas, como aplicación móvil para teléfonos inteligentes y tabletas con iOS y Android y como aplicación web para Microsoft Windows, Apple macOS y Linux. La última versión de AutoCAD es AutoCAD 2018. Historial de versiones AutoCAD 2017 se lanzó el 12 de abril de 2017. Esta versión trae nuevas funciones a la mesa, como componentes de alto rendimiento de próxima generación para mejorar la eficiencia, un nuevo motor de renderizado, nuevas funciones para sólidos, 27c346ba05

## **AutoCAD**

Paso 1: haga clic en la ventana de Autodesk Autocad y verá algo como esto Paso 2: haga clic en el botón Inicio y obtendrá un cuadro de diálogo como este Paso 3: Asigne un nombre a su conductor. Por ejemplo, dale "Conductor1" Paso 4: Haga clic en el botón Siguiente para continuar. Paso 5: Haga clic en el botón Finalizar y espere a que aparezca el código de activación en su ventana. Paso 6: Ingrese el código de activación en su controlador y luego haga clic en el botón Siguiente para continuar. Paso 7: Haga clic en el botón Siguiente y haga clic en el botón Instalar para comenzar. Paso 8: Autodesk Autocad se instalará correctamente y se mostrará un cuadro de diálogo como este Paso 9: haga clic en el botón Finalizar y espere a que Autodesk Autocad se instale correctamente. Paso 10: Ahora necesita crear su cuenta para que pueda comenzar a usar Autodesk Autocad. Haga clic en el botón Inicio y verá un cuadro de diálogo como este Paso 11: proporcione su dirección de correo electrónico y luego presione el botón Siguiente. Paso 12: Presione el botón Siguiente y luego haga clic en el botón Finalizar para continuar. Paso 13: Ahora verá el cuadro de diálogo Confirmar su cuenta. Por lo tanto, debe hacer clic en el botón Verificar para completar el proceso de creación de la cuenta. Paso 14: Una vez que se complete el proceso de creación de la cuenta, verá el siguiente cuadro de diálogo. Paso 15: Haga clic en el botón Cerrar. Paso 16: ahora ha instalado correctamente Autodesk Autocad. Para comenzar a usarlo, debe hacer clic en el botón Inicio y luego hacer clic en el icono de Autocad en el menú Inicio. Paso 17: verá una ventana como esta después de hacer clic en el icono de Autocad. Paso 18: Puede usar Autocad así y ahora sabe cómo usar Autodesk Autocad. Pasos para activar la versión v2.0 (2019) Paso 1: Descargue la versión de prueba Autodesk Autocad 2018 Paso 2: Haga clic en el botón Ejecutar y espere a que se complete el proceso de instalación. Paso 3: Una vez que se complete el proceso de instalación, verá el siguiente cuadro de diálogo. Paso 4: Haga clic en el botón Siguiente. Paso 5: proporcione su nombre de usuario y haga clic en el botón Siguiente. Paso 6: proporcione su contraseña y haga clic en el botón Siguiente. Paso

### **?Que hay de nuevo en el?**

Envíe e incorpore rápidamente comentarios en sus diseños. Importe comentarios desde papel impreso o archivos PDF y agregue cambios a sus dibujos automáticamente, sin pasos de dibujo adicionales. (video: 1:15 min.) Markup Assist para PDF/A: Cree fácilmente documentos compatibles con PDF/A a partir de sus dibujos con anotaciones y creación de diseños automatizadas. Vea y edite en PDF/A o en el formato de archivo de su elección. Cree fácilmente documentos compatibles con PDF/A a partir de sus dibujos con anotaciones y creación de diseños automatizadas. Vea y edite en PDF/A o en el formato de archivo de su elección. Herramientas de marcado para archivar: El archivo CAD es fácil con el almacenamiento de dibujos de AutoCAD con un solo clic. Combine el archivo en papel y

electrónico con un solo clic. O comparta dibujos por correo electrónico con un enlace y una copia del PDF. El archivo CAD es fácil con el almacenamiento de dibujos de AutoCAD con un solo clic. Combine el archivo en papel y electrónico con un solo clic. O comparta dibujos por correo electrónico con un enlace y una copia del PDF. Herramientas de marcado para la colaboración: Utilice el sistema de plantillas integrado para distribuir comentarios o realizar revisiones desde un archivo compartido. Agregue comentarios usando una herramienta de texto enriquecido o use las funciones completas del sistema de marcado para navegar y crear plantillas rápidamente. Utilice el sistema de plantillas integrado para distribuir comentarios o realizar revisiones desde un archivo compartido. Agregue comentarios usando una herramienta de texto enriquecido o use las funciones completas del sistema de marcado para navegar y crear plantillas rápidamente. Herramientas de mejora de AutoCAD: Las nuevas herramientas y mejoras en AutoCAD 2023 brindan un mayor control y comodidad para los usuarios, que incluyen: (video: 1:10 min.) Nuevos Servicios BIMX y Soporte XML: BIMx Services es una colección de interfaces mejoradas que están disponibles en AutoCAD para importar y ver datos de otras fuentes de datos compatibles con BIMx. Ahora incluye BIMx Sync mejorado para importar proyectos. (vídeo: 1:15 min.) BIMx Services es una colección de interfaces mejoradas que están disponibles en AutoCAD para importar y ver datos de otras fuentes de datos compatibles con BIMx. Ahora incluye BIMx Sync mejorado para importar proyectos. (video: 1:15 min.) Soporte XML para AutoCAD: La capacidad de ver y editar XML en la ventana de dibujo con las nuevas herramientas de importación y exportación de XML. Para obtener más información, consulte Compatibilidad con XML para AutoCAD. La capacidad de ver y

# **Requisitos del sistema For AutoCAD:**

Compatibilidad: Probado en Windows XP SP3, Windows Vista SP1, Windows 7 SP1. Extracto de progreso incluido con el instalador. NOTA IMPORTANTE: El instalador comprobará la compatibilidad del directorio del programa instalado antes de la instalación y no se instalará si detecta un problema. Problemas conocidos: Se ha informado que AlterEgo causa un alto uso de la CPU al abrir. Si encuentra este problema, intente deshabilitar Mostrar configuración en la barra de título de Alterego y vuelva a habilitarlo cuando Alterego se haya cargado. El instalador

Enlaces relacionados:

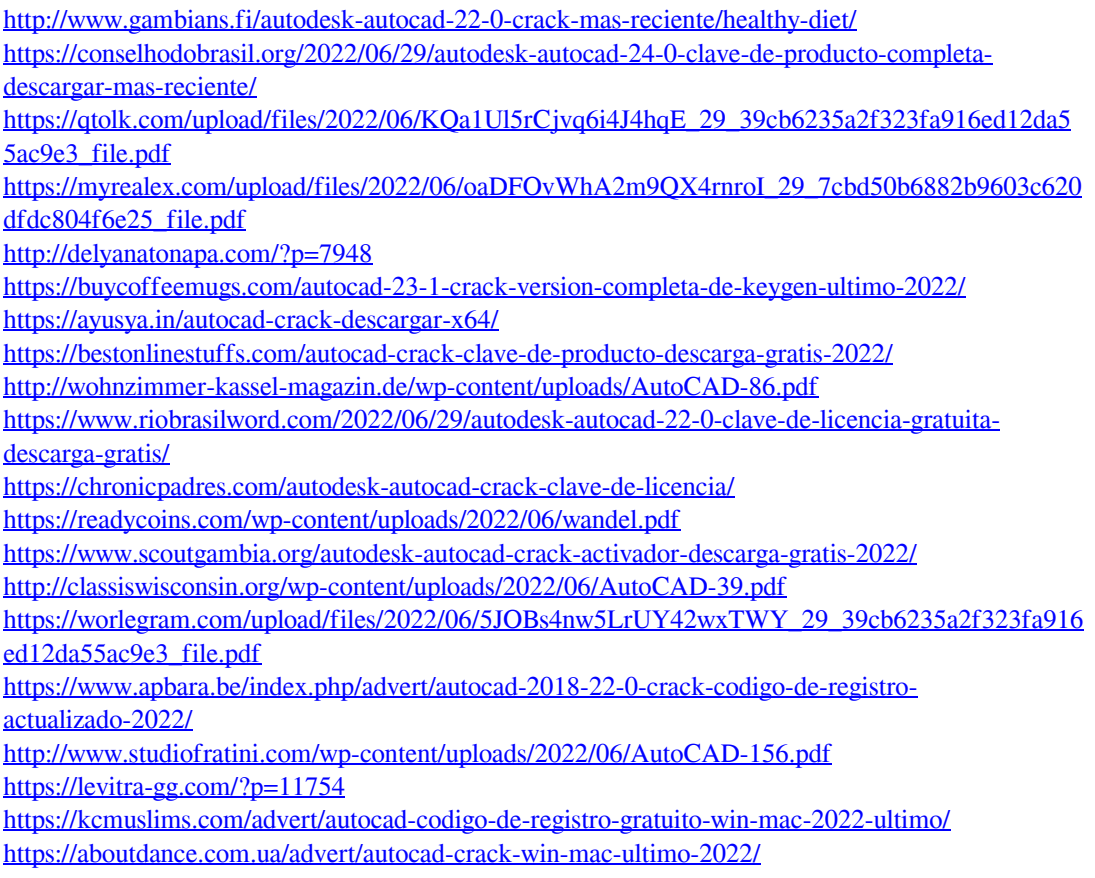